## 2320 Quick Start

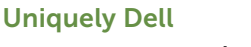

support.dell.com/manuals | www.dell.com 2011 - 07

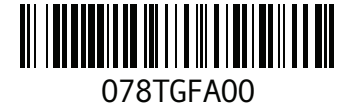

Printed in China

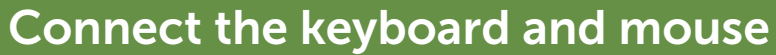

**Подключите клавиатуру и мышь** Povežite tastaturu i miša Güç düğmesine basın **חבר את המקלדת ואת העכבר**

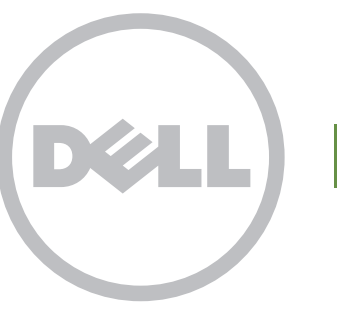

# **INSPIRON One**

## Connect the power cable

**Подключите кабель питания** Povežite kabl za napajanje Güç kablosunu bağlayın **חבר את כבל החשמל**

## Press the power button

**Нажмите кнопку питания** Pritisnite dugme za napajanje Klavye ve fareyi bağlayın **לחץ על לחצן ההפעלה**

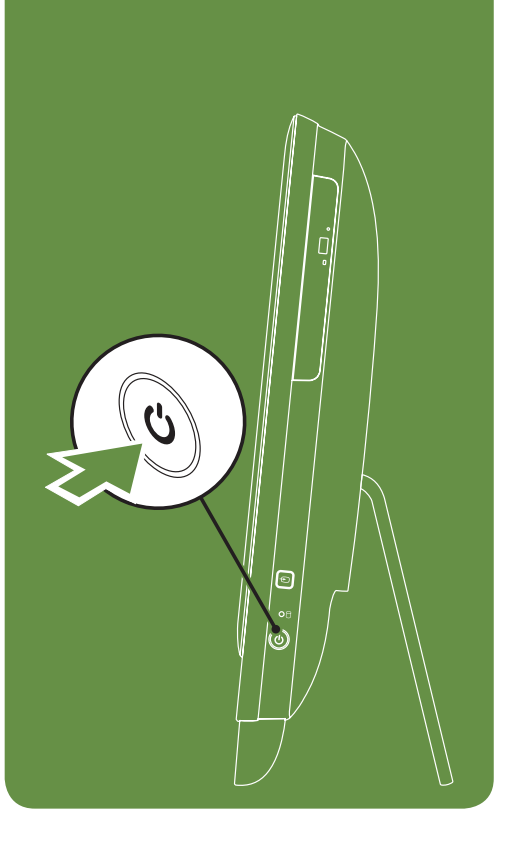

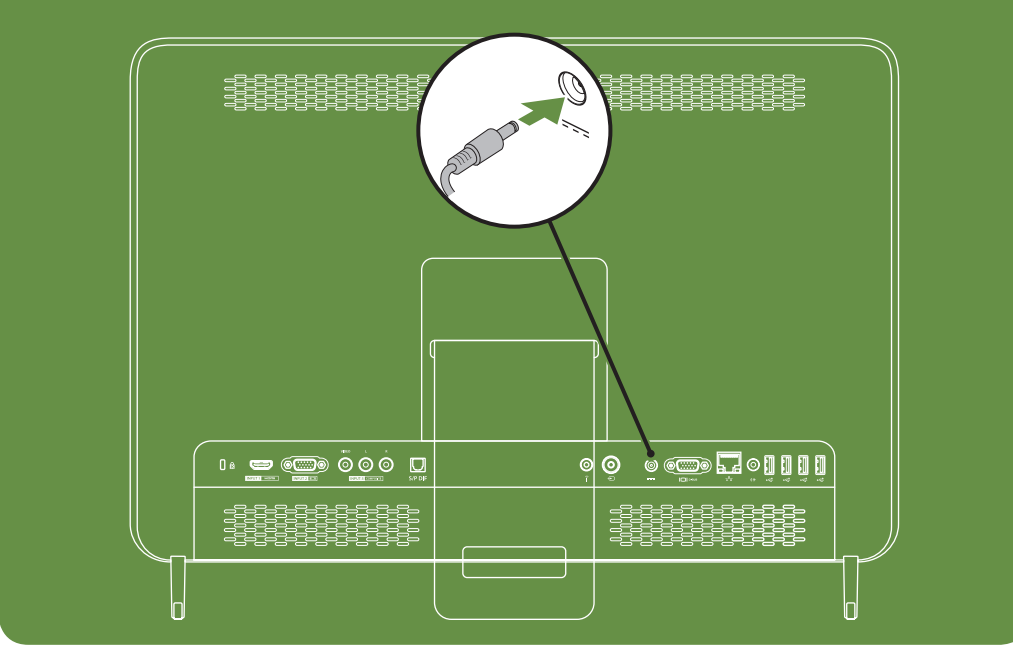

## Adjust the computer stand

**Отрегулируйте подставку для компьютера** Podesite postolje računara Bilgisayarın standını ayarlayın **כוון את מעמד המחשב**

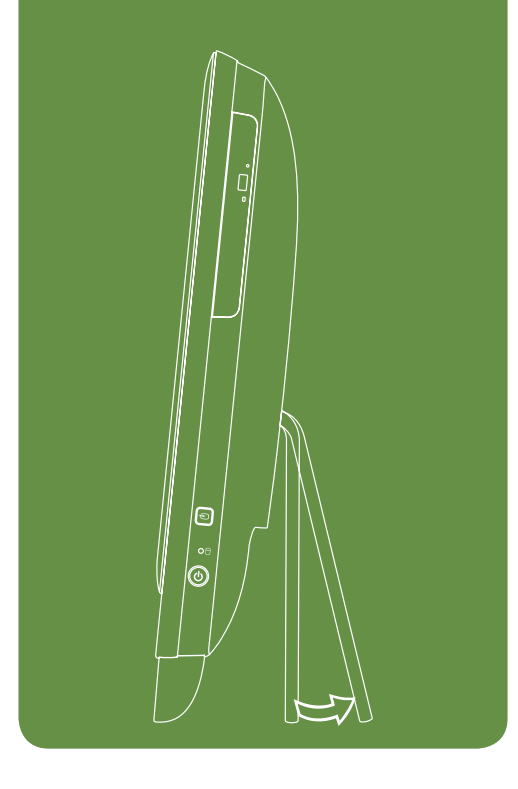

#### Information for NOM, or Official Mexican Standard (Only for Mexico)

The following information is provided in the device(s) described in this document in accordance with the requirements of the Official Mexican Standard (NOM):

### Importer:

Dell México S.A. de C.V. Paseo de la Reforma 2620 – Flat 11°

Col. Lomas Altas 11950 México, D.F. Regulatory Model Number: W03C Input Voltage: 100-240 VAC Rated Output Current: 7.7 A/9.23 A Rated Output Voltage: 19.5 VDC For details, read the safety information that shipped with your computer. For additional safety best practices information, see dell.com/regulatory\_compliance.

#### **Дополнительная информация**

- • Для получения информации о функциях и дополнительных параметрах настольного компьютера нажмите **Пуск**→ **Все программы**→ Dell Help Documentation или посетите веб-сайт support.dell.com/manuals.
- • Для получения коммерческой или технической поддержки или прмощи в вопросах обслуживания клиентов посетите веб-сайт dell.com/ContactDell.

Клиенты в США могут воспользоваться телефонным номером 800-WWW-DELL (800-999-3355).

#### Više informacija

**Руководство по быстрому запуску** | Brzi početak Hızlı Başlangıç | **התחלה מהירה**

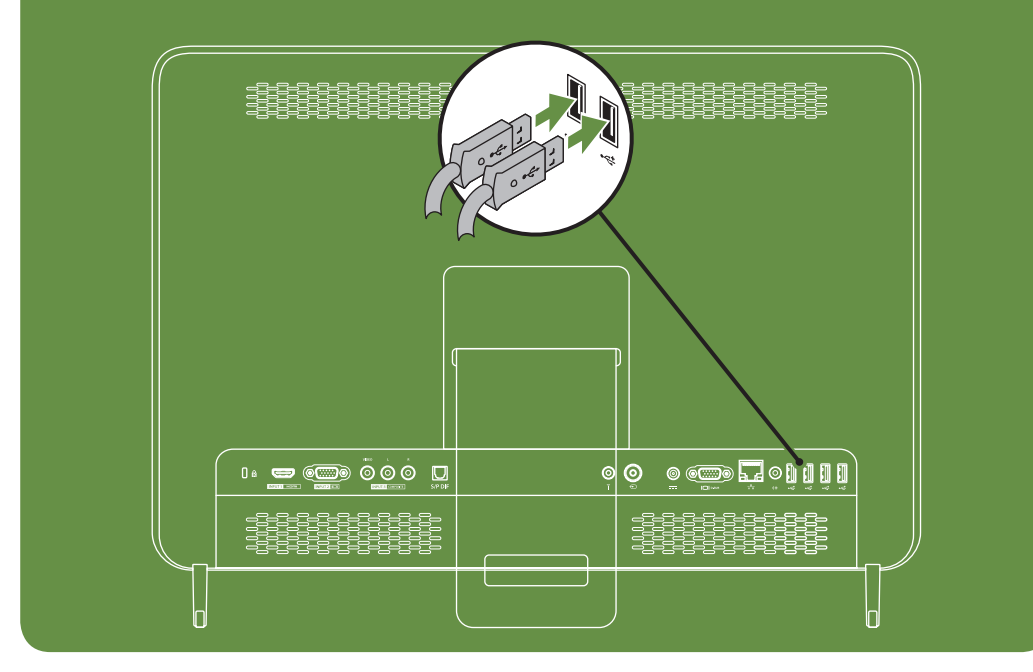

- • Da biste saznali više o funkcijama i naprednim opcijama koje su dostupne na vašem stonom računaru, kliknite na Start→ All Programs (Svi programi)→ Dell Help Documentation (Dell dokumentacija za pomoć) ili idite na support.dell.com/manuals.
- • Da biste se obratili kompaniji Dell radi prodaje, tehničke podrške ili problema sa korisničkom podrškom, idite na dell.com/ContactDell.

Klijenti u Sjedinjenim Državama mogu da pozovu 800-WWW-DELL (800-999-3355).

#### Daha fazla bilgi

- • Masaüstü bilgisayarınızın özelliklerini ve gelişmiş seçeneklerini öğrenmek için Başlat→ Tüm programlar→ Dell Yardım Dökümantasyonu öğesini tıklatın veya şu adresi ziyaret edin: support.dell.com/manuals.
- • Satış, teknik destek veya müşteri servisleri gibi konularla ilgili olarak Dell ile irtibata geçmek için şu adresi ziyaret edebilirsiniz: dell.com/ContactDell.
- ABD'deki müşteriler 800-WWW-DELL (800-999-3355) numaralı telefonu arayabilir.

#### **מידע נוסף**

- •כדי ללמוד על התכונות והאפשרויות המתקדמות שזמינות במחשב השולחני, לחץ על Start (התחל)← All Programs )כל התוכניות(← Documentation Help Dell או עבור אל .support.dell.com/manuals
	- •לפנייה אל Dell בנושאי מכירות, תמיכה טכנית או שירות לקוחות, עבור אל dell.com/ContactDell. לקוחות בארצות הברית, התקשרו .800-WWW-DELL (800-999-3355)

#### More Information

- • To learn about the features and advanced options available on your desktop, click Start→ All Programs→ Dell Help Documentation or go to support.dell.com/manuals.
- • To contact Dell for sales, tech support, or customer service issues, go to dell.com/ContactDell. Customers in the United States, can call 800-WWW-DELL (800-999-3355).

Information in this document is subject to change without notice.

#### © 2011 Dell Inc. All rights reserved.

Dell™, the DELL logo, and Inspiron™ are trademarks of Dell Inc. Regulatory Model: W03C | Type: W03C001

#### Features

- 1. Brightness increase button
- 2. Brightness decrease button
- 3. Volume increase button
- 4. Volume decrease button
- 5. Audio-out/Headphone connector
- 6. Audio-in/Microphone connector
- 7. USB 2.0 connectors (2)
- 8. 8-in-1 Media Card Reader
- 9. Computer stand
- 10. Security cable slot
- 
- 11. HDMI-in connector (optional)
- 12. VGA-in connector (optional) 13. Composite audio/video-in connectors (optional)
- 14. S/PDIF optical output (optional)
- 15. Service Tag and Express Service Code
- 16. Infrared (IR) emitter (optional)
- 17. TV-in connector (optional)
- 18. AC adapter connector
- 19. VGA-out connector
- 20. Network connector
- 21. Line-out connector
- 22. USB 2.0 connectors (4)
- 23. Power button
- 24. Hard-drive activity light
- 25. Video-input source selector button (optional)
- 26. Optical drive
- 27. Microphone
- 28. Camera activity indicator
- 29. Camera with privacy cover
- 30. Display

#### **Расположение компонентов**

- 1. Кнопка увеличения яркости
- 2. Кнопка уменьшения яркости
- 3. Кнопка увеличения громкости
- 4. Кнопка уменьшения громкости
- 5. Выходной звуковой разъем/разъем для наушников
- 6. Входной звуковой разъем/разъем для микрофона
- 7. Разъемы USB 2.0 (2 шт.)
- 8. Считыватель карт памяти 8-в-1
- 9. Подставка для компьютера
- 10. Разъем для защитного кабеля
- 11. Входной разъем HDMI-in (опция)
- 12. Входной разъем VGA-in (опция)
- 13. Входные композитные разъемы аудио/видео (опция)
- 14. Оптический вход S/PDIF (опция)
- 15. Метка обслуживания и код экспресссервиса
- 16. Инфракрасный (ИК) передатчик (опция)
- 17. Входной разъем TV-in (опция)
- 18. Разъем для подключения адаптера переменного тока
- 19. Выходной разъем VGA-out

11. HDMI giriş konektörü (opsiyonel) 12. VGA giriş konektörü (opsiyonel) 13. Bileşik ses/görüntü giriş konektörleri (opsiyonel) 14. S/PDIF optik çıkış (opsiyonel) 15. Servis etiketi ve ekspres servis kodu 16. Kızılötesi (IR) yayıcı (opsiyonel) 17. TV giriş konektörü (opsiyonel) 18. AC adaptör konektörü 19. VGA çıkış konektörü 20. Ağ konektörü

- 20. Разъем для компьютерной сети
- 21. Выходной разъем Line-out
- 22. Разъемы USB 2.0 (4 шт.)
- 23. Кнопка питания
- 24. Индикатор работы жесткого диска
- 25. Кнопка выбора источника видеосигнала (опция)
- 26. Оптический дисковод
- 27. Микрофон
- 28. Индикатор работы камеры
- 29. Камера с защитной крышкой
- 30. Дисплей

### Özellikler

- 21. Izlazni linijski priključak
- 22. USB 2.0 priključci (4)
- 23. Dugme za napajanje
- 24. Indikator aktivnosti čvrstog diska
- 25. Prekidač za izbor ulaznog video signala (opcionalno)
- 26. Optički uređaj
- 27. Mikrofon
- 28. Indikator aktivnosti kamere
- 29. Kamera sa poklopcem za privatnost
- 30. Ekran
- .1 לחצן הגברת בהירות
- .2 לחצן הפחתת בהירות
- .3 לחצן הגברת עוצמת קול
- .4 לחצן הפחתת עוצמת קול
- .5 מחבר יציאת שמע/אוזניות
- .6 מחבר כניסת שמע/מיקרופון
	- .7 מחברי 2.0 USB( 2)
- .8 קורא כרטיסי מדיה 8 ב- 1
	- .9 מעמד מחשב
	- 10. חריץ כבל אבטחה
- 11. מחבר כניסת HDMI (אופציונלי)
- 12. מחבר כניסת VGA (אופציונלי) 1313מחברי כניסת שמע/וידיאו
- Composite( אופציונלי(
- 1414יציאה אופטית PDIF/S( אופציונלי(
- 15. תג שירות וקוד שירות מהיר
- 1616משדר אינפרא-אדום )IR( )אופציונלי(
	- 17. מחבר כניסת טלוויזיה (אופציונלי)
		- 18. מחבר מתאם זרם חילופין  $VGA$ תחבר יציאת VGA
			- 20. מחבר רשת

27. מיקרופון

30. תצוגה

12. מחבר קו-יציאה (Line-out)

1. Parlaklık artırma düğmesi 2. Parlaklık azaltma düğmesi

- 3. Ses açma düğmesi
- 4. Ses kısma düğmesi

5. Ses çıkış/kulaklık konektörü 6. Ses giriş/mikrofon konektörü 7. USB 2.0 konektörleri (2) 8. 8-in-1 ortam kartı okuyucusu

9. Bilgisayar standı 10. Güvenlik kablosu yuvası

- 21. Hat çıkış konektörü 22. USB 2.0 konektörü (4) 23. Güç düğmesi 24. Sabit sürücü etkin ışığı 25. Video girişi kaynak seçici düğmesi (opsiyonel) 26. Optik sürücü 27. Mikrofon 28. Kamera etkinliği göstergesi 29. Özel kapaklı kamera 2222מחברי 2.0 USB( 4) 23. לחצן הפעלה 2424נורית פעילות של כונן קשיח 25. לחצן בורר מקור כניסת וידיאו (אופציונלי) 26. כונן אופטי 28. מחוון פעילות מצלמה 29. מצלמה עם כיסוי לפרטיות
	- 30. Ekran

**המידע במסמך זה עשוי להשתנות ללא הודעה.** Inc Dell 2011© **. כל הזכויות שמורות.** TMDell, הלוגו DELL ו- TMInspiron הם סימנים מסחריים של .Dell Inc W03C001 :הגם תקינה: W03C001

#### Funkcije

- 1. Dugme za povećavanje osvetljenosti
- 2. Dugme za smanjivanje osvetljenosti
- 3. Dugme za povećavanje jačine zvuka
- 4. Dugme za smanjivanje jačine zvuka
- 5. Izlazni audio priključak za slušalice
- 6. Ulazni audio priključak za mikrofon
- 7. USB 2.0 priključci (2)
- 8. 8-u-1 čitač memorijskih kartica
- 9. Postolje računara
- 10. Otvor za bezbednosni kabl
- 11. Ulazni HDMI priključak (opcionalno)
- 12. Ulazni VGA priključak (opcionalno) 13. Kompozitni audio/video ulazni
- priključci (opcionalno) 14. S/PDIF optički izlaz (opcionalno)
- 
- 15. Servisna oznaka i servisni kôd za hitne slučajeve
- 16. Infracrveni odašiljač (opcionalno)
- 17. Ulazni priključak za TV (opcionalno)
- 18. Priključak za AC adapter
- 19. Izlazni VGA prikliučak
- 20. Mrežni priključak

#### **תכונות**

Views **Внешний вид** | Prikazi | Görünüm | **תצוגות**

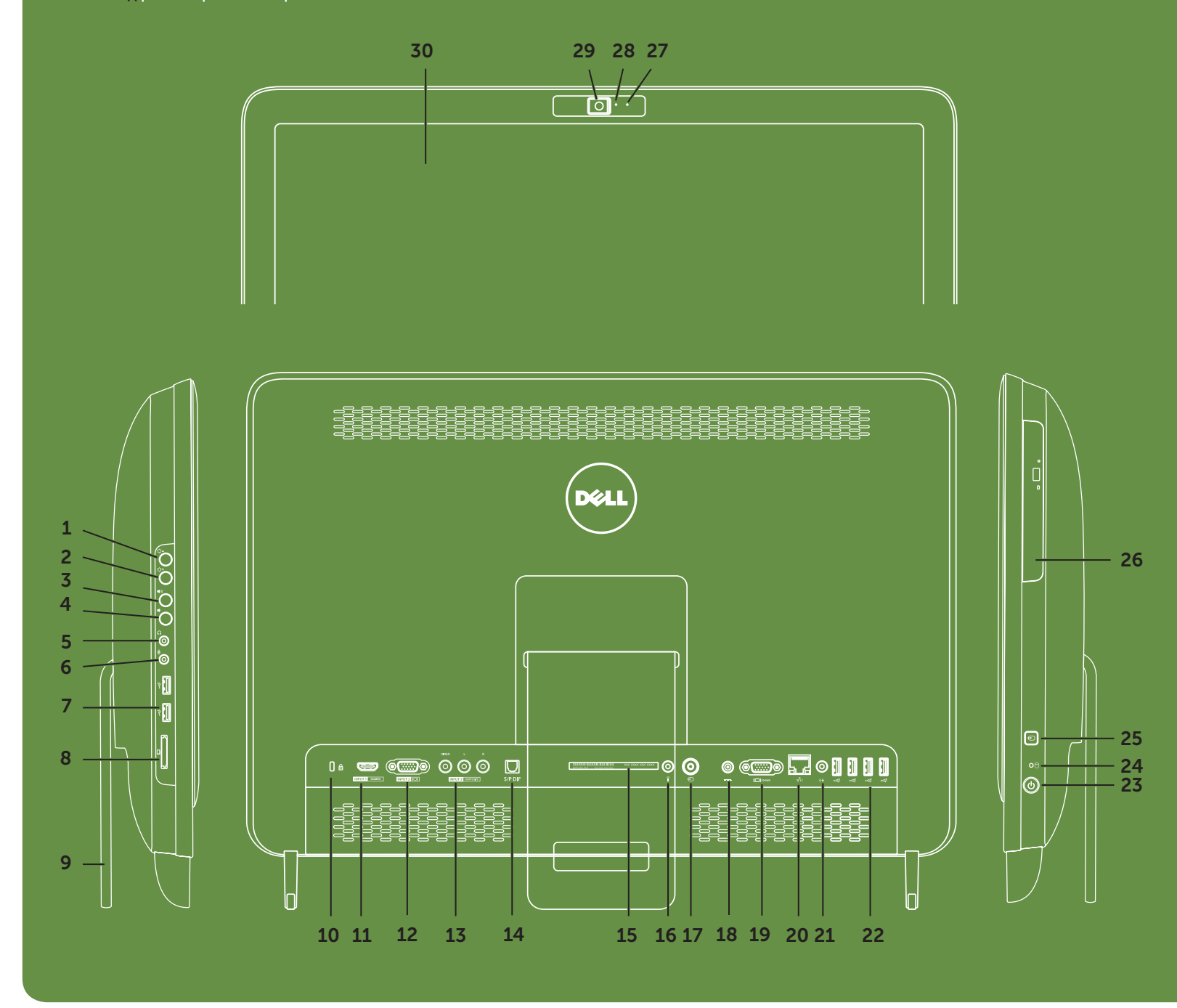

**Информация, приведенная в настоящем документе, может быть изменена без предварительного уведомления.**

**© 2011 Dell Inc. Все права защищены.**

Dell™, логотип DELL и Inspiron™ являются товарными знаками Dell Inc.

Нормативная модель: W03C | Тип: W03C001

Informacije u ovom dokumentu podložne su promenama bez prethodne najave.

#### © 2011. Dell Inc. Sva prava zadržana.

Dell™, DELL logotip i Inspiron™ su zaštićeni žigovi kompanije Dell Inc.

Regulatorni model: W03C | Tip: W03C001

Bu belgedeki bilgiler önceden haber verilmeksizin değiştirilebilir.

#### © 2011 Dell Inc. Tüm hakları saklıdır.

Dell™, the DELL logosu ve Inspiron™ Dell Inc.'in ticari markalarıdır.

Resmi Model: W03C | Tip: W03C001